## **GoogleMeet で実物投影機のマイクから音が出ない 【教師用】**

オンライン(GoogleMeet)で実物投影機をカメラ・マイクとして利用した時のトラブル対応 Winodws のバージョンによって設定画面の表示が異なるため、パターン1、2か確認して作業してください

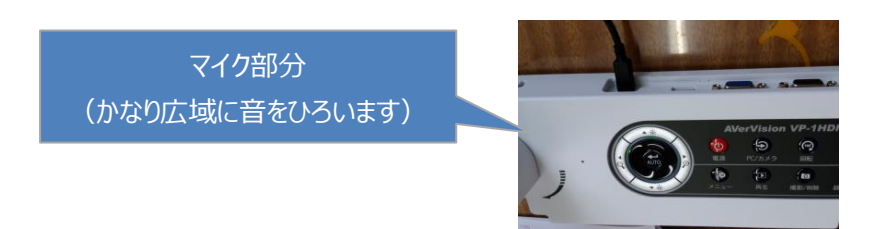

## **【 パターン1 Q-実物投影機のマイクの音がでない 】**

 実物投影機を USB で接続すると、カメラもマイクも認識しているのにマイクの声が出ない場合は、 パソコンの「サウンドの設定」でマイクテストを実行後、再度 Meet でためしてください。

①「スピーカー」のマークの上で右クリックし、 「サウンドの設定を開く」をクリック

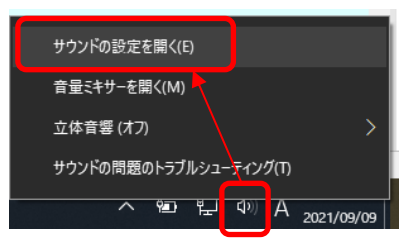

②マイクのテストで実物投影機へのマイクの声に反応するか確認する

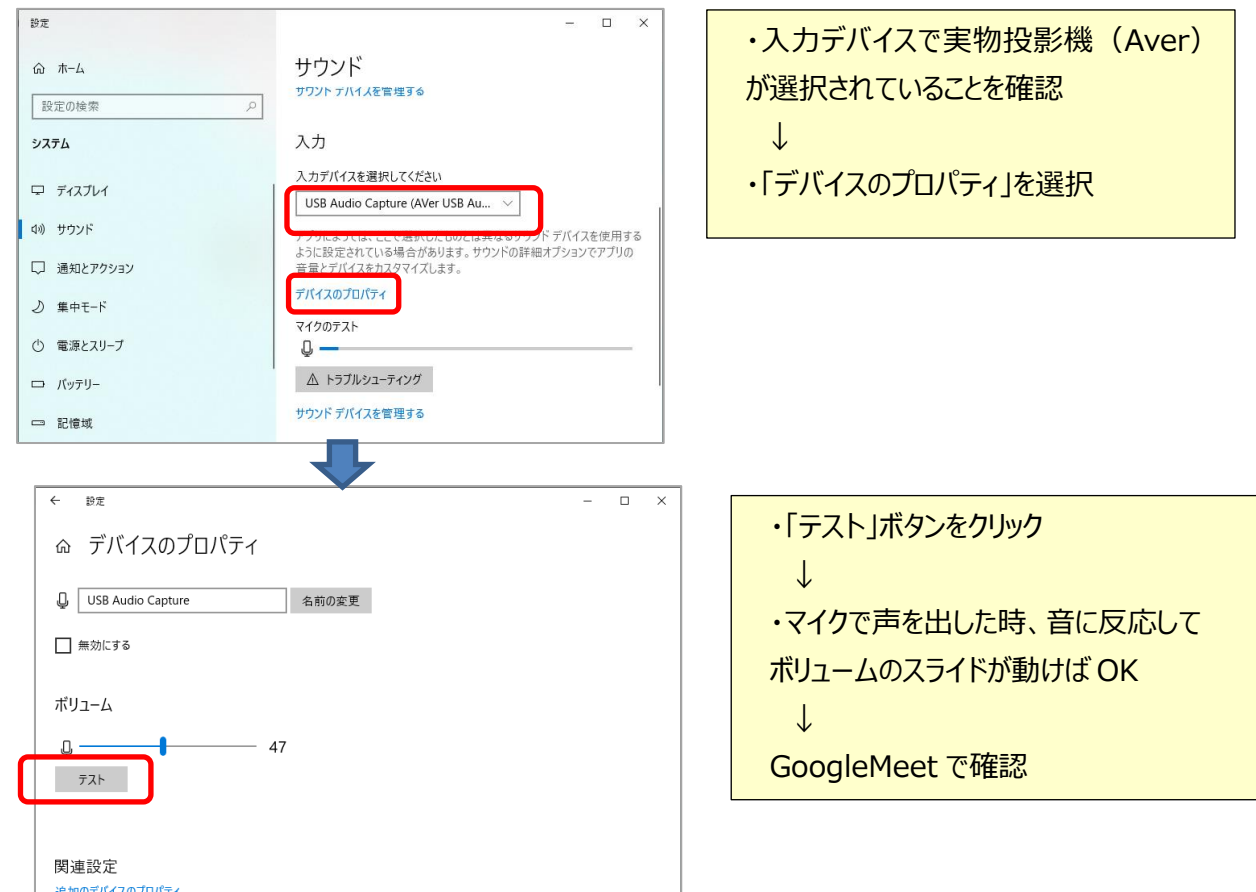

## **【 パターン2 Q-実物投影機のマイクの音がでない 】**

 実物投影機を USB で接続すると、カメラもマイクも認識しているのにマイクの声が出ない場合は、 パソコンの「録音デバイス」の設定でマイクテストを実行後、再度 Meet でためしてください。

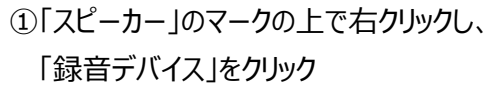

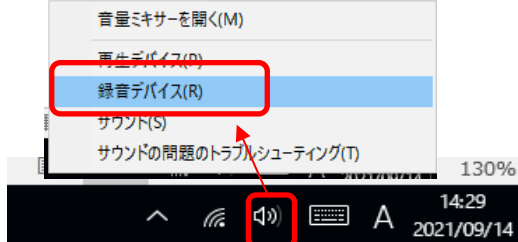

②サウンドの「録音」タブでで、「USB Audio Capture」を開きマイクの音に反応するか確認する

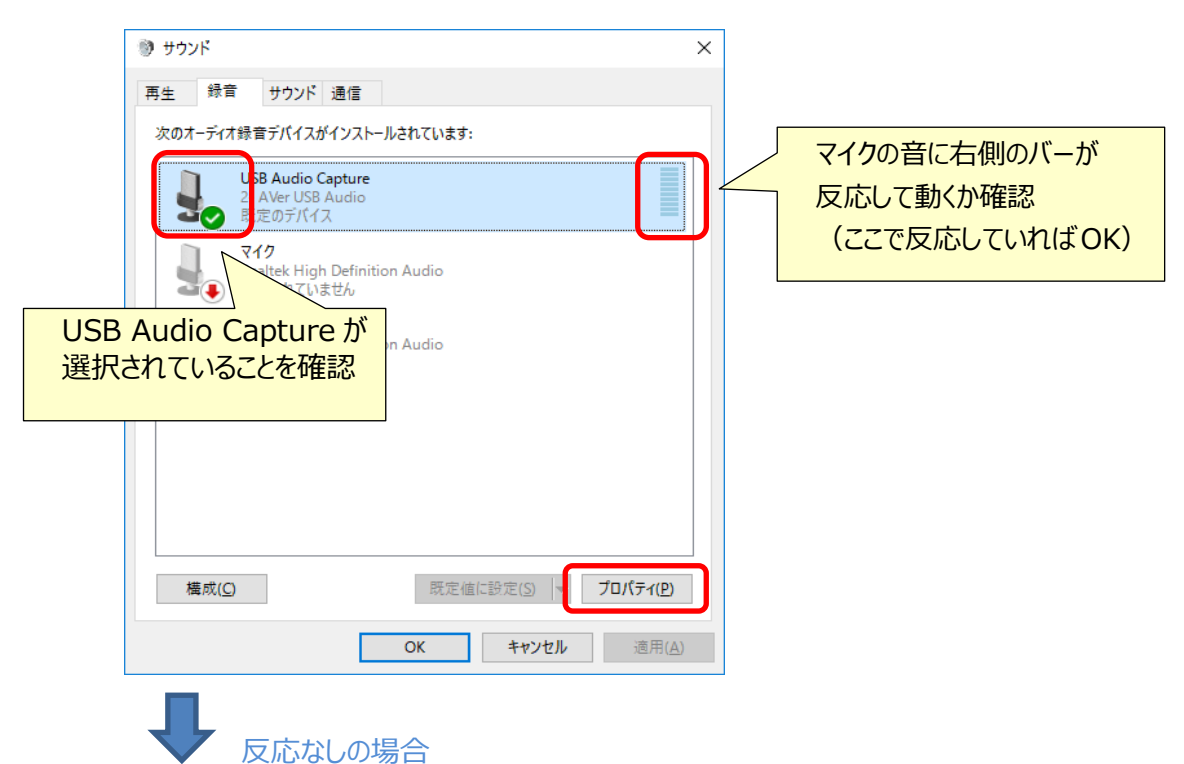

 プロパティから下記の画面を開き、「レベル」設定のスライドバーを動かして「OK」する 再度上記画面でマイクの反応を確認する

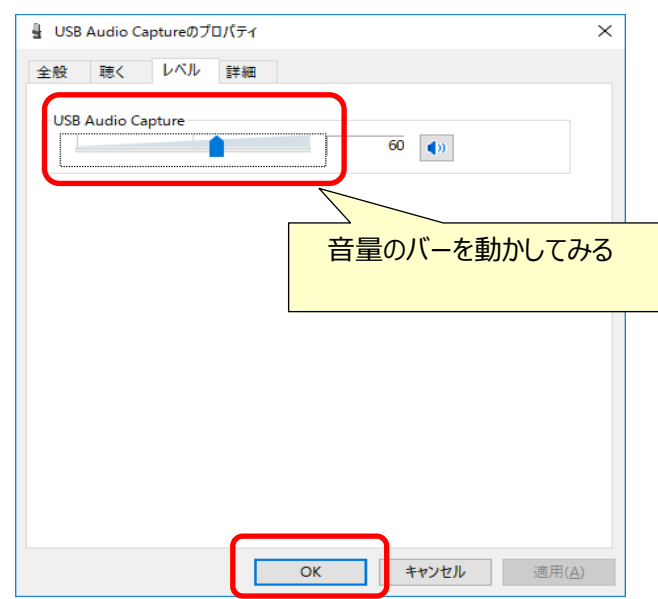